## **PANDUAN PENGISIAN FORMULIR PRASIREG**

## **UNIVERSITAS NEGERI PADANG**

- 1. Pastikan anda sudah membawa bahan yang akan digunakan untuk pengisian formulir pendaftaran online seperti : **Foto Copy Ijazah, dan Pas Foto Digital dengan ukuran Maksimal 100 KB.**
- 2. Buka Aplikasi Browser (Mozilla Firefox atau Google Chrome)
- 3. Pada Address Bar Ketik Alamat (URL) : **http://prasireg.unp.ac.id** sehingga muncul halaman seperti dibawah ini.
- 4. Isikan **NIM** dan **PASSWORD** anda kemudian Klik Tombol **LOGIN**

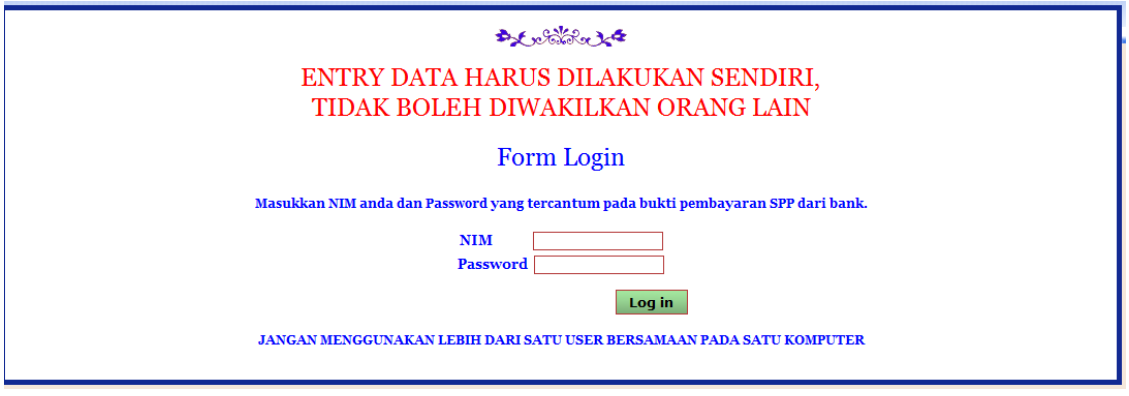

5. Akan muncul menu seperti berikut, klik menu pada kolom nama form untuk meng entry data pada masing‐masing form sampai seluruh status bertanda "OK"

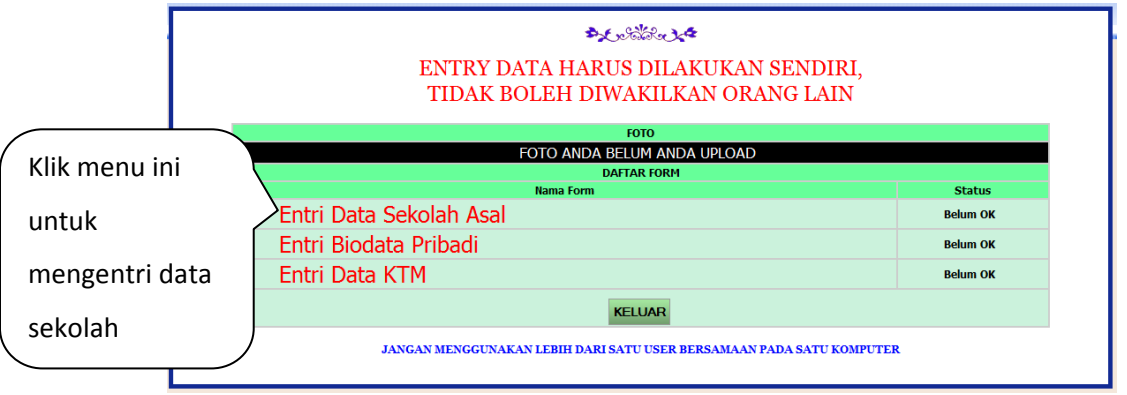

6. Isi form Data Sekolah seperti dibawah ini dan klik tombol **Simpan**.

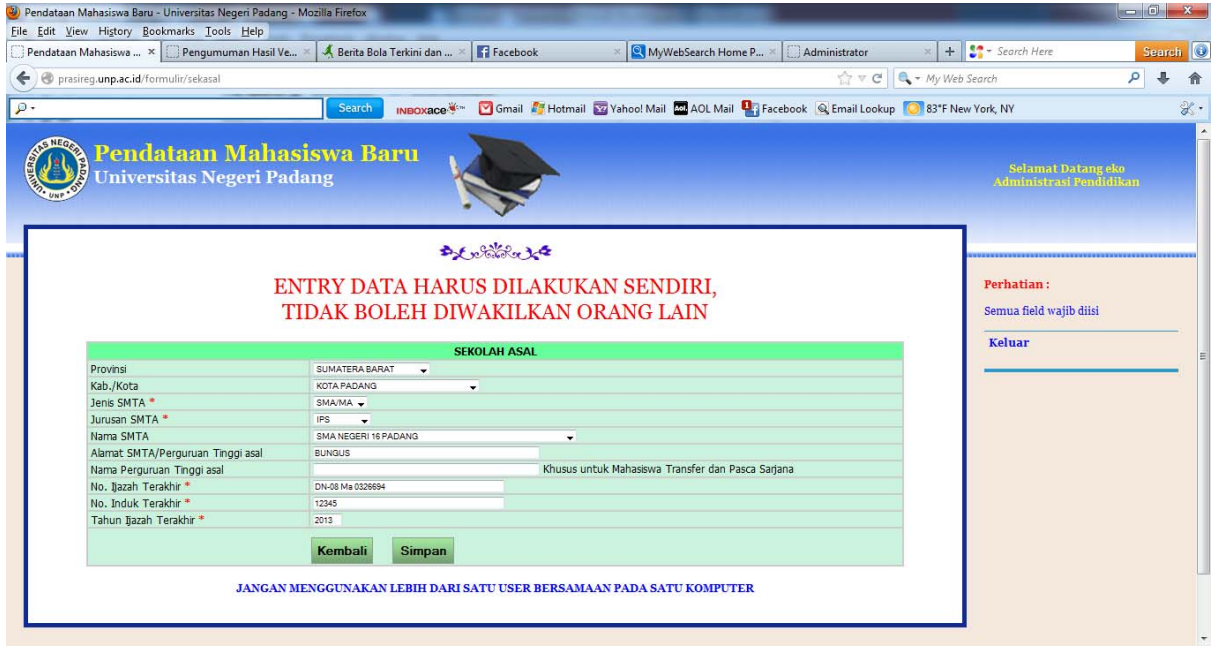

7. Isi Form Biodata dengan meng klik pada menu Entry Biodata Pribadi.

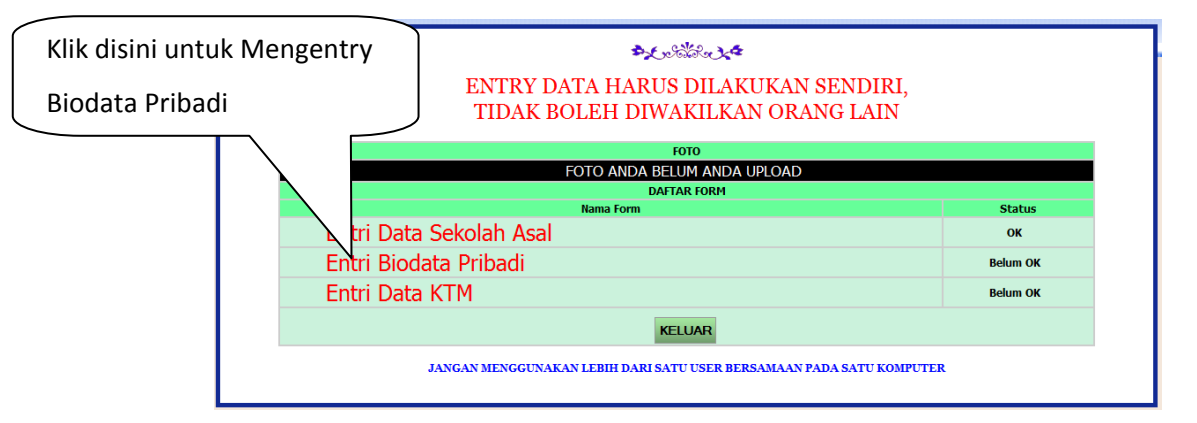

Isi form Biodata berikut dan upload Pas Foto Berwarna dengan mengklik tombol Browse

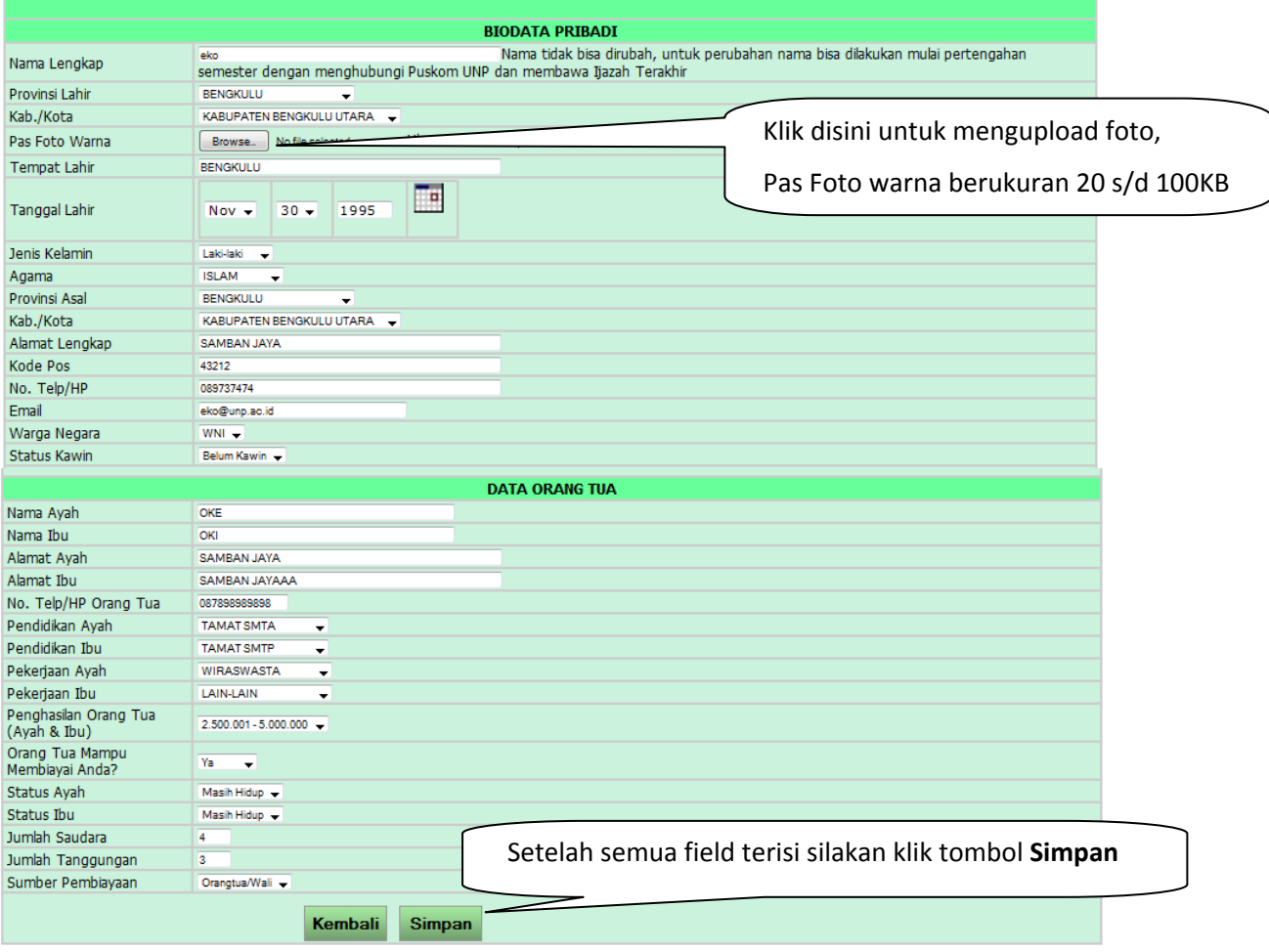

Yakinkan foto yang anda Upload sudah tampil pada halaman menu seperti dibawah ini, jika foto anda belum muncul silakan ulangi Upload Foto pada Menu Entri Biodata Pribadi.

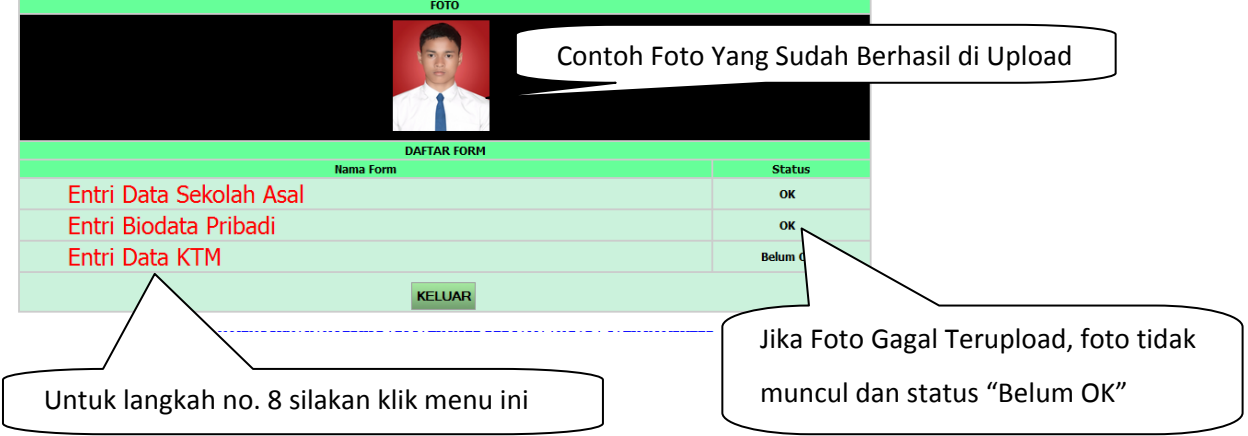

8. Langkah selanjutnya adalah mengentry data KTM (Kartu Tanda Mahasiswa)

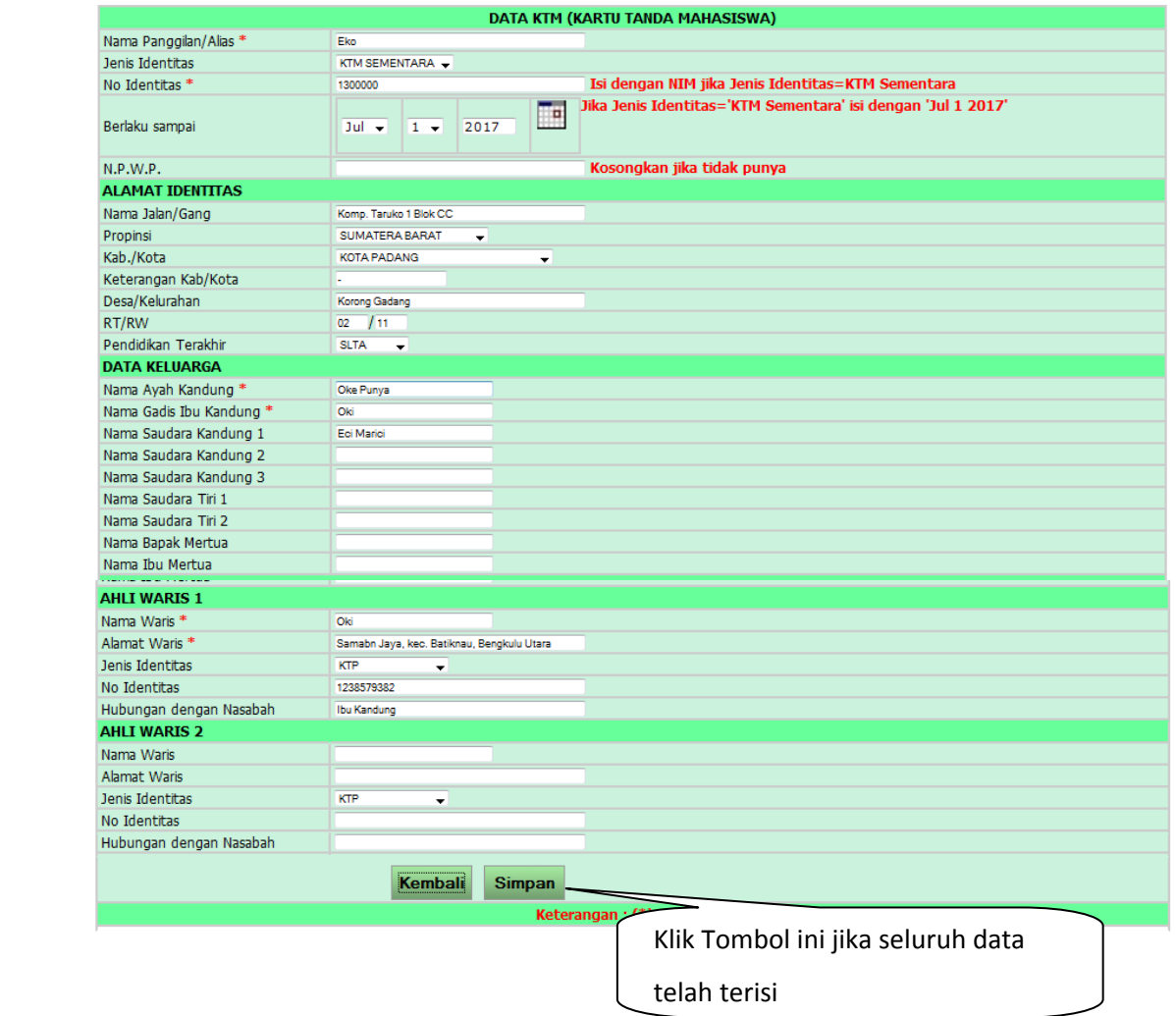

.

9. Setelah semua Form selesai di entri, halaman menu akan berubah seperti dibawah ini :

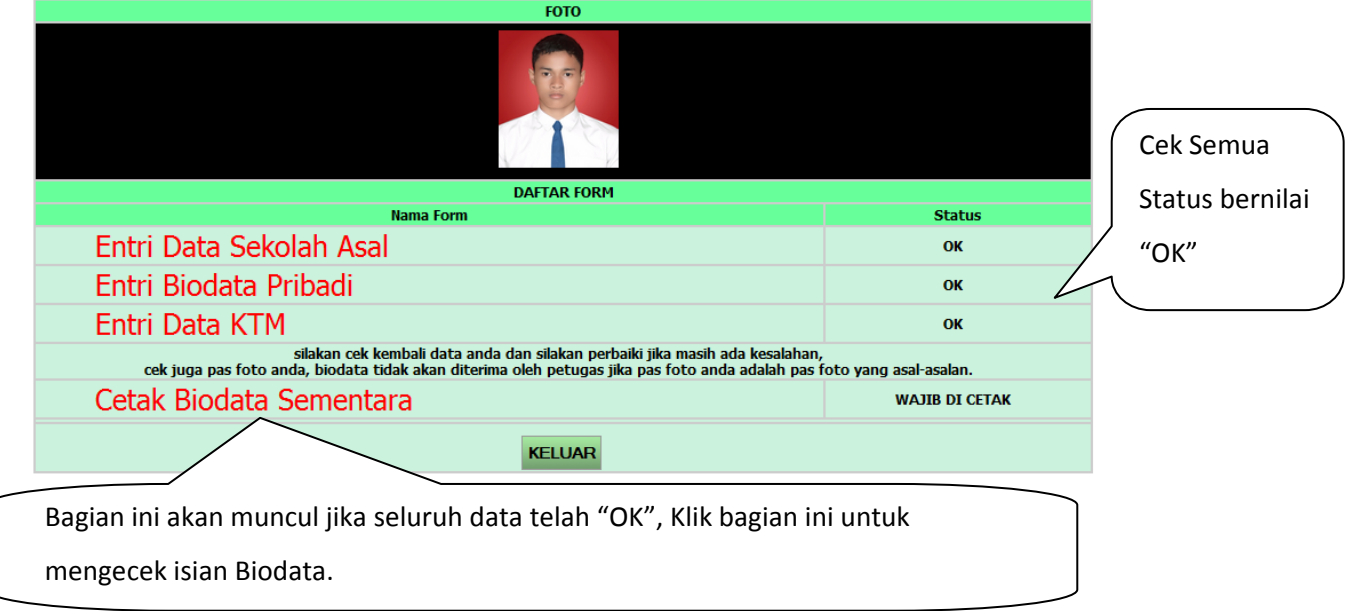

Cetak dan baca halaman ini, dan silakan login kembali ke http://prasireg.unp.ac.id untuk melakukan

proses selanjutnya

| Cetak Biodata Sementara - Mozilla                                                                            | Perhatikan dan baca seluruhnya.                                                                                                    |
|----------------------------------------------------------------------------------------------------|----------------------------------------------------------------------------------------------------|
| Print<br>Page Setup<br>Page:<br>silakan cek kembali data anda dan silakan perbaiki jika masih ada kesalahan, | Landscape<br>Close<br><b>BIODATA SEMENTARA</b><br><b>HALAMAN INI HANYA UNTUK CEK ULANG BIODATA</b><br>cek juga pas foto anda, biodata tidak akan diterima oleh petugas jika pas foto anda adalah pas foto yang asal-asalan.<br>Silakan login ulang ke http://prasireg.unp.ac.id untuk melakukan proses |
|                                                                                                    | selanjutnya                                                                                                    |
| Nama Universitas                                                                                             | UNIVERSITAS NEGERI PADANG                                                                                                    |
| <b>Fakultas</b>                                                                                              | Fakultas Ilmu Pendidikan                                                                                                    |
| Program Studi                                                                                                | Administrasi Pendidikan                                                                                                    |
| Jenjang Studi                                                                                                | Strata 1/Akta 4                                                                                                    |
| Nama Lengkap                                                                                                 | eko                                                                                                    |
| No. Induk Mahasiswa/Tahun Masuk                                                                              | 1300000/2013                                                                                                    |
| No. Test Masuk                                                                                               | 1300000                                                                                                    |
| Tem pat Lahir                                                                                                | Kab.: KABUPATEN BENGKULU UTARA Prov.: BENGKULU                                                                                                    |
| Tanggal Lahir                                                                                                | 30-11-1995                                                                                                    |
| Alamat Mahasiswa                                                                                             | SAMBAN JAYA                                                                                                    |
| No. Telp/HP                                                                                                  | 089737474                                                                                                    |
| Email                                                                                                    | eko@unp.ac.id                                                                                                    |
| Jenis Kelamin                                                                                                |                                                                                                    |
| Kewarganegaraan                                                                                              | <b>WNI</b>                                                                                                    |
| Daerah Asal                                                                                                  | Kab, KABUPATEN BENGKULU UTARA Prop. BENGKULU                                                                                                    |
| Status Perkawinan                                                                                            | Belum kawin                                                                                                    |
| Sumber Biaya                                                                                                 | Orangtua/Wali                                                                                                    |
| Agama                                                                                                    | <b>ISLAM</b>                                                                                                    |
| Jumlah Saudara                                                                                               | 4                                                                                                    |
| Jumlah Tanggungan Orang tua/Wali                                                                             | 3                                                                                                    |
| Nama Asal SLTA/Perguruan Tinggi Asal                                                                         | SMA NEGERT 16 PADANG                                                                                                    |
| <b>Jurus an SLTA</b>                                                                                         | <b>IPS</b>                                                                                                    |
| No. Ijazah Terakhir                                                                                          | DN-08 Ma 0326694                                                                                                    |

10. Login ulang ke Prasireg UNP http://prasireg.unp.ac.id

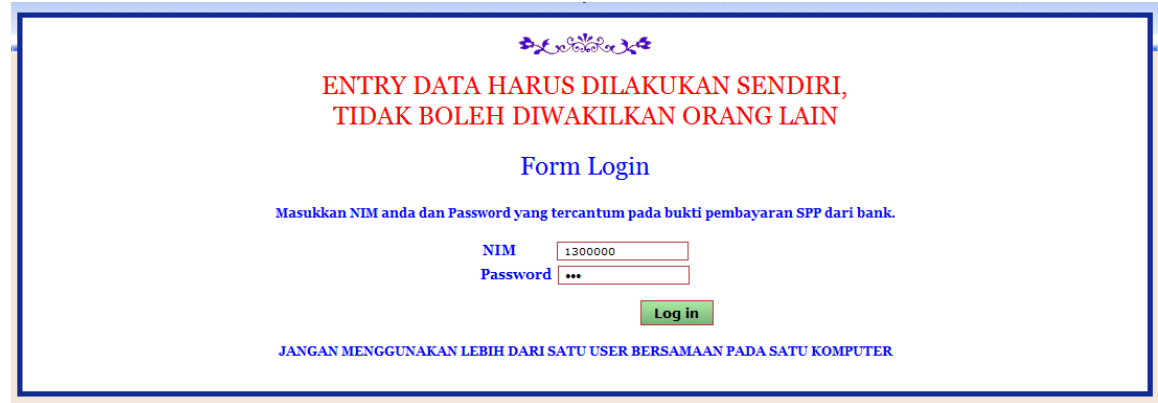

Anda akan dihadapkan ke jendela menu seperti dibawah ini. Jika masih ada kesalahan silakan kembali memilih menu entry data,

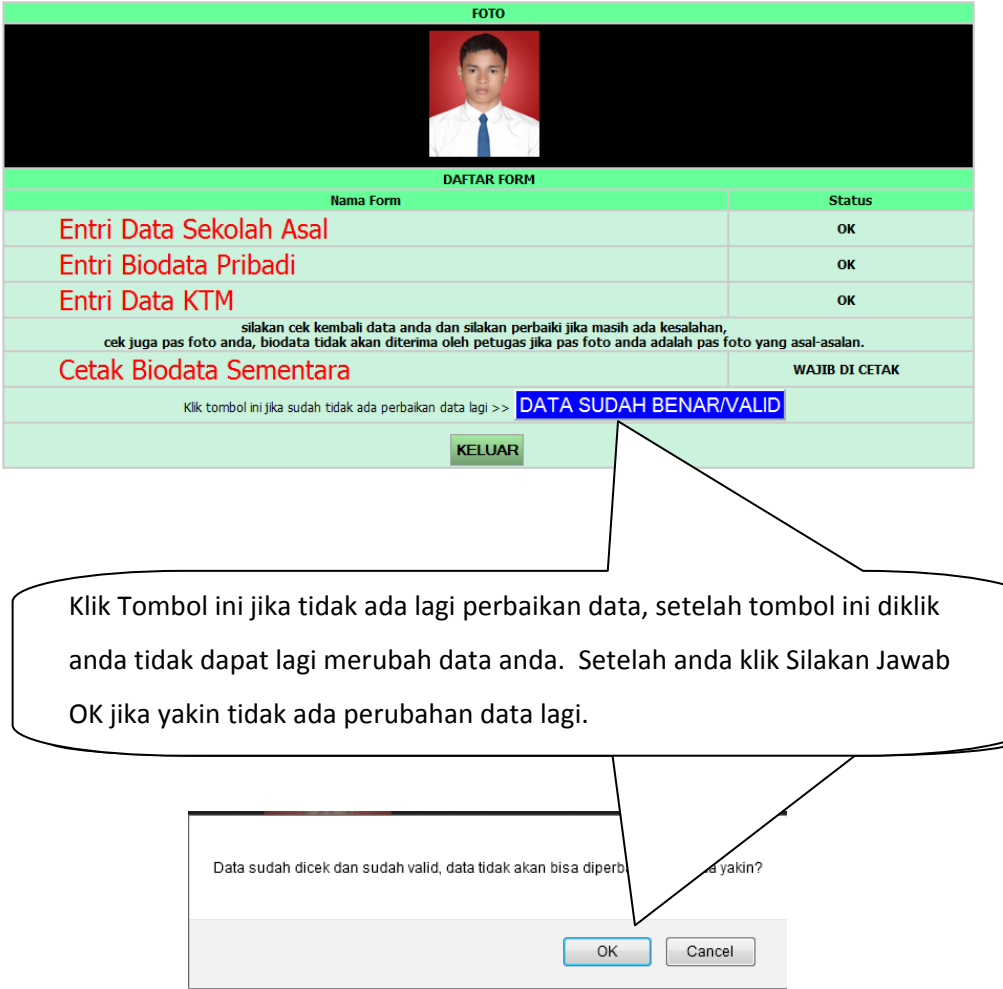

11. Silakan cetak seluruh yang ada di menu cetak.

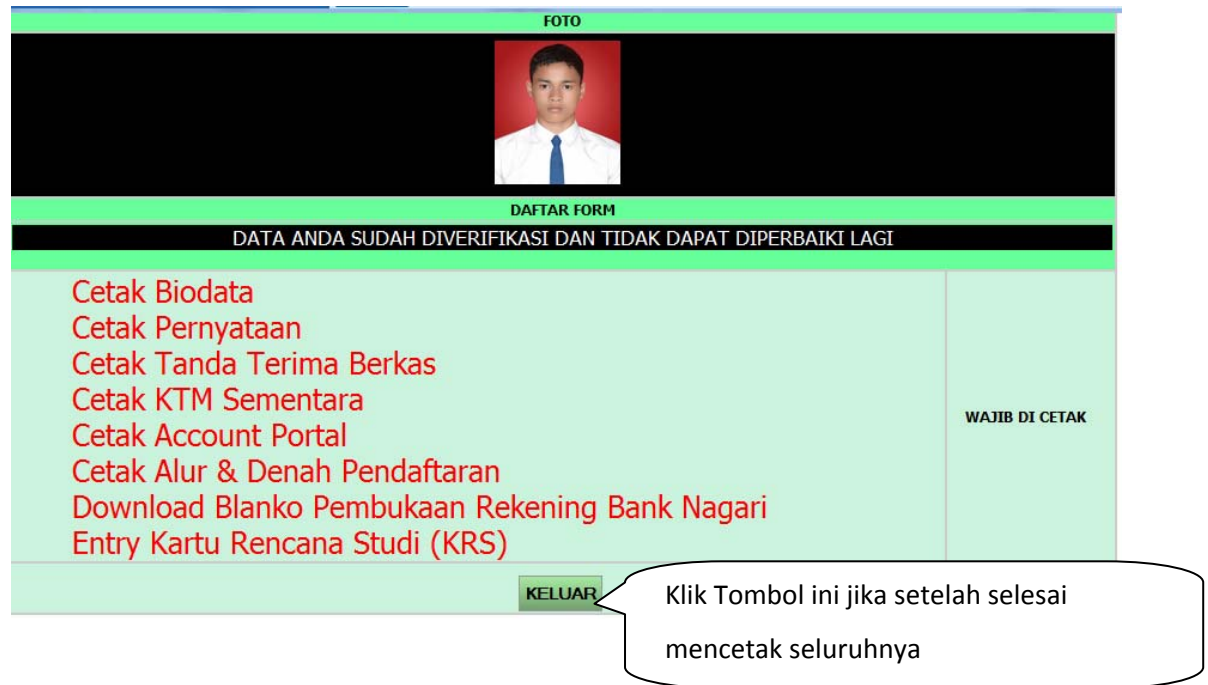

12. Lanjutkan dengan Entry Kartu Rencana Studi di http://portal2.unp.ac.id

jika ada kendala silakan hubungi Program Studi masing‐masing.

**‐ ‐ ‐ S E L E S A I ‐‐‐**